# DLSw+ Configuration Commands

This chapter describes the commands to configure DLSw+, our implementation of the data-link switching (DLSw) standard. For DLSw+ configuration tasks and examples, refer to the "Configuring DLSw+" chapter of the *Router Products Configuration Guide*. For specific SDLC commands to configure DLSw+ for SDLC, refer to the "LLC2 and SDLC Commands" chapter of the *Router Products Command Reference* publication.

# **dlsw bgroup-list**

Use the **dlsw bgroup-list** global configuration command to map traffic on the local Ethernet bridge group interface to remote peers.

**dlsw bgroup-list** *list-number* **bgroups** *number* **no dlsw bgroup-list** *group-list*

#### Syntax Description

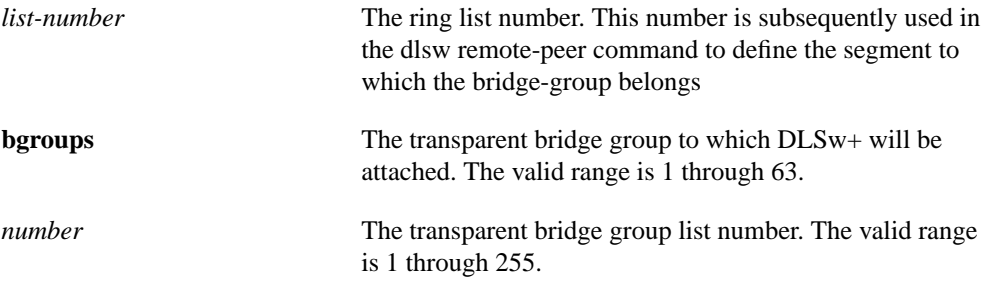

### **Default**

There is no default setting.

### Command Mode

Global configuration

#### Usage Guidelines

Traffic received from a remote peer is forwarded only to the bridge group specified in the bridge group list. Traffic received from a local interface is forwarded to peers if the input bridge group number appears in the bridge group list applied to the remote peer definition. The definition of a bridge group list is optional. Since each remote peer has a single list-number associated with it, if you want traffic to go to a bridge group and to either a ring list or port list, you should specify the same list number in each definition

#### Example

The following example configures bgroup list 1:

```
dlsw bgroup-list 1 bgroups 33
```
Related Command **dlsw bridge-group dlsw port-list dlsw ring-list**

# **dlsw bridge-group**

Use the **dlsw bridge-group** global configuration command to link DLSw+ to the bridge group of the Ethernet LANs. Use the **no** form of this command to disable the link.

**dlsw bridge-group** *group-number* **no dlsw bridge-group** *group-number*

#### Syntax Description

*group-number* The transparent bridge group to which DLSw+ will be attached. The valid range is 1 through 63.

**Default** There is no default setting.

# Command Mode

Global configuration

#### Example

The following example links DLSw+ to bridge-group 1:

dlsw bridge-group 1

Related Command **dlsw bgroup-list**

# **dlsw disable**

Use the **dlsw disable** global configuration command to disable and reenable DLSw+ without altering the configuration.

**dlsw disable**

### Syntax Description

This command has no arguments or keywords.

**Default** There is no default setting.

Command Mode Global configuration

# Example

The following example disables and reenables DLSw+:

dlsw disable

# Related Command **show dlsw capabilities**

# **dlsw duplicate-path-bias**

Use the **dlsw duplicate-path-bias** global configuration command to specify how DLSw+ handles duplicate paths to the same MAC address or NetBIOS name. Use the **no** form of the command to return to the default (fault-tolerance).

**dlsw duplicate-path-bias** [**load-balance] no dlsw duplicate-path-bias** [**load-balance**]

Syntax Description

**load-balance** (Optional) Specifies that sessions are load-balanced across duplicate paths.

**Default** 

Fault-tolerance is the default logic used to handle duplicate paths.

### Command Mode

Global configuration

### Usage Guidelines

A path is either a remote peer or a local port.

In full-tolerance mode, the preferred path is always used unless it is unavailable. The preferred path is either the path over which the first response to an explorer was received, or, in the case of remote peers, the peer with the least cost.

#### Example

The following example specifies load balancing to resolve duplicate paths.

dlsw duplicate-path-bias load balance

Related Commands **dlsw remote-peer show dlsw capabilities**

# **dlsw explorerq-depth**

Use the **dlsw explorerq-depth** global configuration command to configure the depth of the DLSw explorer packet processing queue. Use the **no** form of this command to disable the explorer packet processing queue.

**dlsw explorerq-depth** *queue-max* **no dlsw explorerq-depth** *queue-max*

#### Syntax Description

*queue-max* Maximum queue size in packets. The valid range is 25 through 500 packets.

#### **Default**

No default queue-max is configured.

# Command Mode

Global configuration

# Example

The following example sets the explorer packet processing queue to 256:

dlsw explorerq-depth 256

Related Command **show dlsw capabilities**

# **dlsw icannotreach saps**

Use the **dlsw icannotreach saps** global configuration command to configure a list of SAPs not locally reachable by the router. Use the **no** form of this command to remove the list.

**dlsw icannotreach saps** *sap* [*sap...*] **no dlsw icannotreach saps** *sap* [*sap...*]

Syntax Description

*sap sap...* Array of SAPs.

**Default** No lists are configured.

### Command Mode

Global configuration

### Usage Guidelines

The **dlsw icannot reach saps** command causes the local router to send a control vector to its peers during the capabilities exchange, which tells the peers not to send canureach messages to the local router for sessions using those DSAPs. (They are DSAPs from the peer's perspective, and SSAPs from the perspective of the devices attached to the local router.) The effect is that devices attached to the peer will not be able to initiate sessions to devices attached to the local router using the listed DSAPs. Devices attached to the local router, however, will still be able to start sessions with devices on its peers using the listed saps as SSAPs. The reason is that the local router can still send canureach requests to its peers, since no filtering is actually done on the local router. The filtering done by the peers does not prohibit the peers from responding to canureach requests from the local router sending the control vector, only sending canureach requests to the local router.

#### Example

The following example specifies a list of SAPs that are not reachable:

dlsw icannotreach saps F0

Related Command **show dlsw capabilities**

# **dlsw icanreach**

Use the **dlsw icanreach** global configuration command to configure a resource that is locally reachable by this router. Use the **no** form of this command to remove the resource.

**dlsw icanreach** {**mac-exclusive** | **netbios-exclusive** | **mac-address** *mac-addr* [**mask** *mask*] | **netbios-name** *name*}

**no dlsw icanreach** {**mac-exclusive** | **netbios-exclusive** | **mac-address** *mac-addr* [**mask** *mask*] | **netbios-name** *name*}

#### Syntax Description

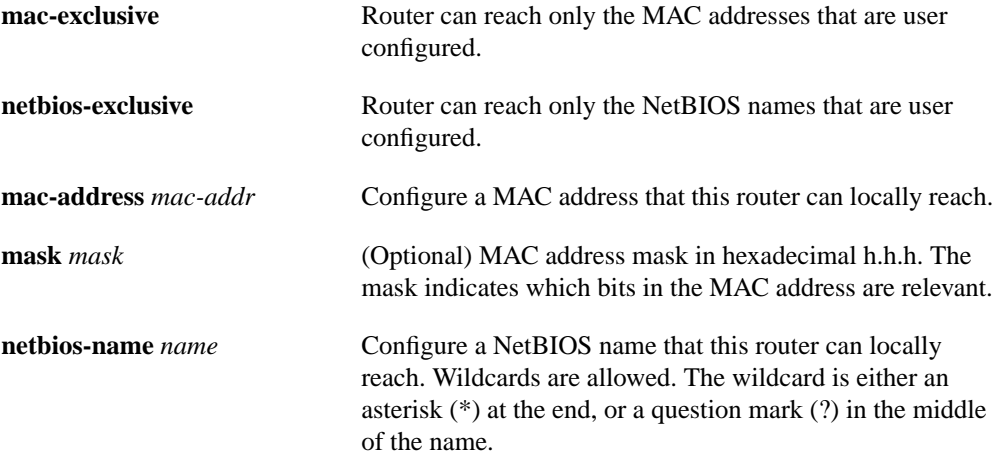

#### Default

No resources are configured.

#### Command Mode

Global configuration

#### Usage Guidelines

This command can be entered at any time. It causes a capabilities exchange to relay the information to all active peers. By specifying resource names or MAC addresses in this command, you can avoid broadcasts from remote peers that are looking for this resource. By specifying "exclusive" you can avoid broadcasts to this router for any resources. For example, you could configure the FEP MAC address or corporate site LAN servers in central site routers to avoid any broadcasts over the WAN for these resources.

#### Example

The following example indicates that this peer only has information about a single NetBIOS server, and that no peers should send this peer explorers searching for other NetBIOS names:

dlsw icanreach netbios-exclusive dlsw icanreach netbios-name lanserv

Related Commands **show dlsw capabilities show dlsw peers**

# **dlsw local-peer**

Use the **dlsw local-peer** global configuration command to define the parameters of the DLSw+ local peer. Use the **no** form of this command to cancel the definitions.

```
dlsw local-peer [peer-id ip-address] [group group] [border] [cost cost]
    [lf size] [keepalive seconds] [passive] [promiscuous]
no dlsw local-peer [peer-id ip-address] [group group] [border] [cost cost]
    [lf size] [keepalive seconds] [passive] [promiscuous]
```
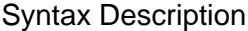

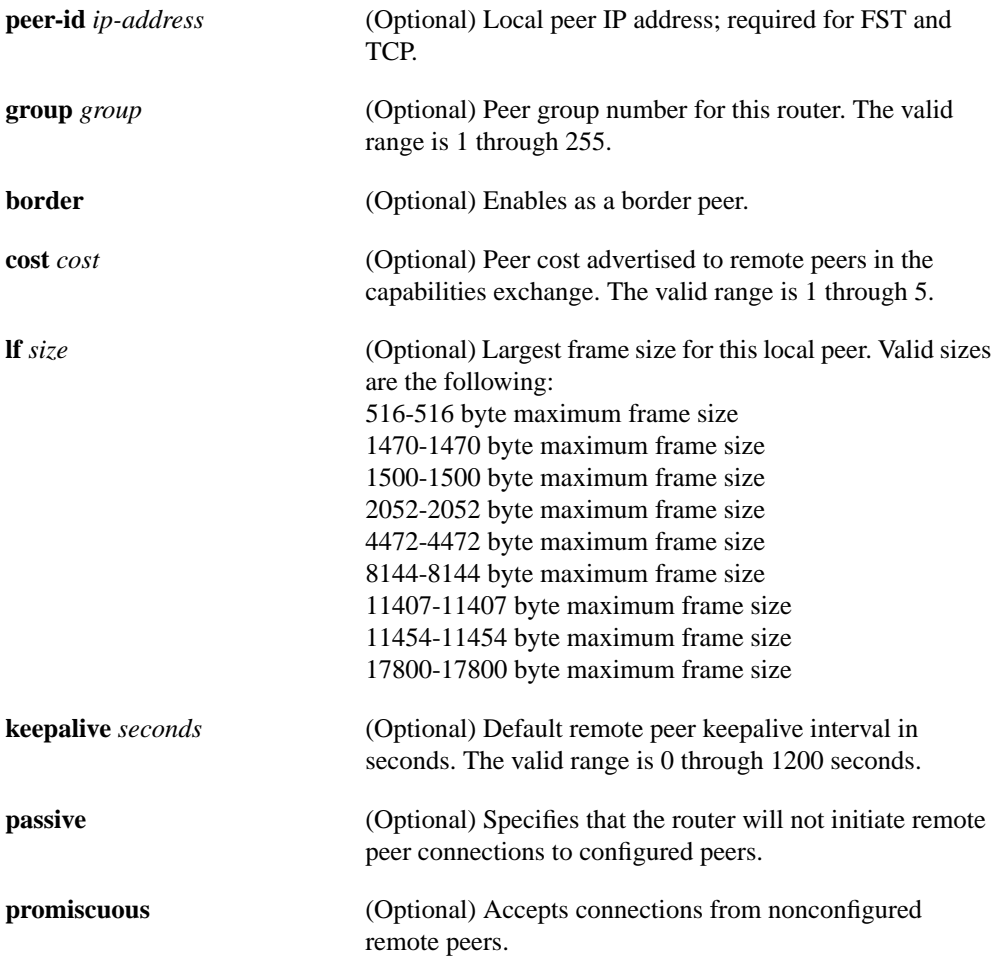

**Default** No parameters are defined.

# Command Mode

Global configuration

# Usage Guidelines

Use the **cost** keyword when there are multiple peers to a given destination, to determine which router is preferred and which is capable. The **cost** keyword only applies in fault tolerance mode.

# Example

The following command defines the local peer IP address and specifies the peer group number for this router:

dlsw local-peer peer-id 10.2.17.1 group 2

Related Commands **dlsw duplicate-path-bias show dlsw capabilities show dlsw peers**

# **dlsw mac-addr**

Use the **dlsw mac-addr** global configuration command to configure a static MAC address. Use the **no** form of this command to cancel the configuration.

**dlsw mac-addr** *mac-addr* {**ring-group** *ring* | **remote-peer** {**interface serial** *number* | **ip-address** *ip-address*} | **group** *group*} **no dlsw mac-addr** *mac-addr* {**ring-group** *ring* | **remote-peer** {**interface serial** *number* | **ip-address** *ip-address*} | **group** *group*}

#### Syntax Description

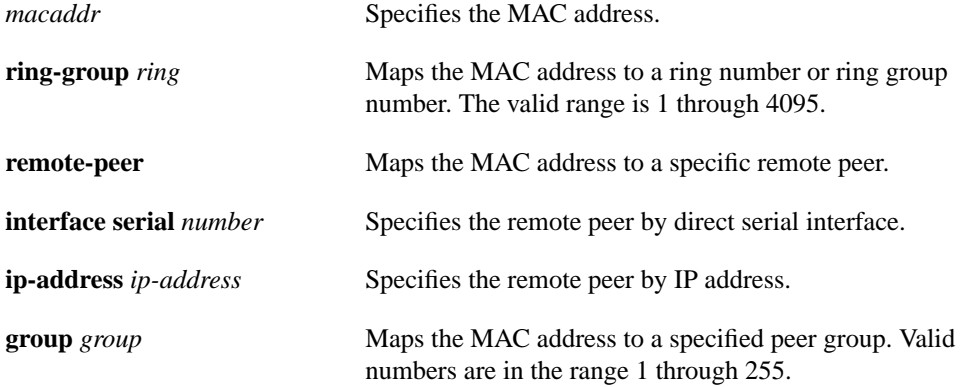

#### Default

No static MAC address is configured.

### Command Mode

Global configuration

#### Usage Guidelines

You can statically define resources to prevent a router from sending explorer frames for the specified resource. For example, you can include the MAC address of a FEP in the configuration for each remote router to eliminate any broadcasts that are searching for a FEP. Alternatively, you can specify a single **dlsw icanreach** statement in the routers attached to the FEP indicating the MAC address of the FEP. This information is sent to all remote routers as part of the capabilities exchange.

#### Example

The following example configuration inserts an entry with MAC address 1000.5A12.3456 and a RIF string of 0630.0081.0090 into the RIF cache:

dlsw mac-addr 1000.5A12.3456 remote-peer ip-address 10.17.3.2

Related Commands **show dlsw capabilities show dlsw peers**

# **dlsw netbios-name**

Use the **dlsw netbios-name** global configuration command to configure a static NetBIOS name. Use the **no** form of this command to cancel the configuration.

**dlsw netbios-name** *netbios-name* {**ring-group** *ring* | **remote-peer** {**interface serial** *number* | **ip-address** *ip-address*} | **group** *group*} **no dlsw netbios-name** *netbios-name* {**ring-group** *ring* | **remote-peer** {**interface serial** *number* | **ip-address** *ip-address*} | **group** *group*}

#### Syntax Description

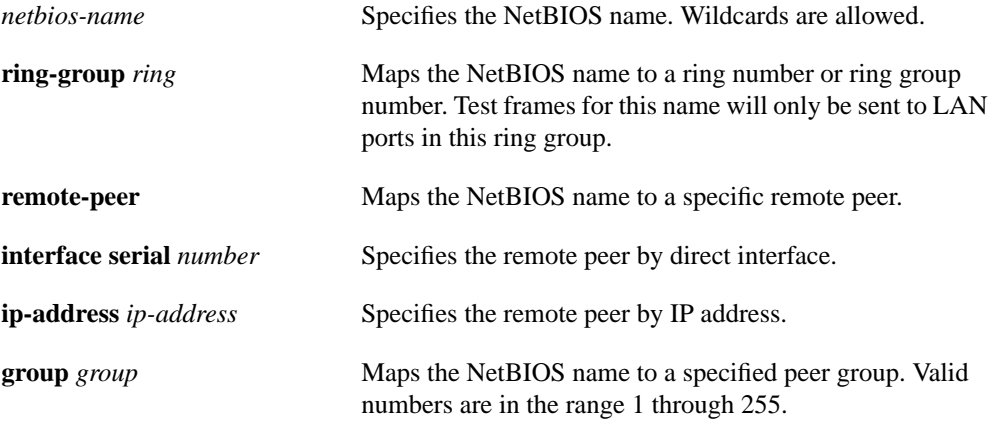

#### **Default**

No static NetBIOS name is configured.

### Command Mode

Global configuration

#### Example

The following example configures a static NetBIOS name and links it to ring group 3:

dlsw netbios-name netname ring-group 3

Related Commands **show dlsw capabilities show dlsw peers**

# **dlsw peer-on-demand-defaults fst**

Use the **dlsw peer-on-demand-defaults fst** global configuration command to configure FST for peer-on-demand transport. Use the **no** form of this command to disable the previous assignment.

- **dlsw peer-on-demand-defaults fst** [**bytes-netbios-out** *bytes-list-name* | **cost** *cost* | **host-netbios-out** *host-list-name* | **keepalive** *keepalive* | **lsap-output-list** *access-list-number* | **port-list** *portnumber*]
- **no dlsw peer-on-demand-defaults fst** [**bytes-netbios-out** *bytes-list-name* | **cost** *cost* | **host-netbios-out** *host-list-name* | **keepalive** *keepalive* | **lsap-output-list** *access-list-number* | **port-list** *portnumber*]

#### Syntax Description

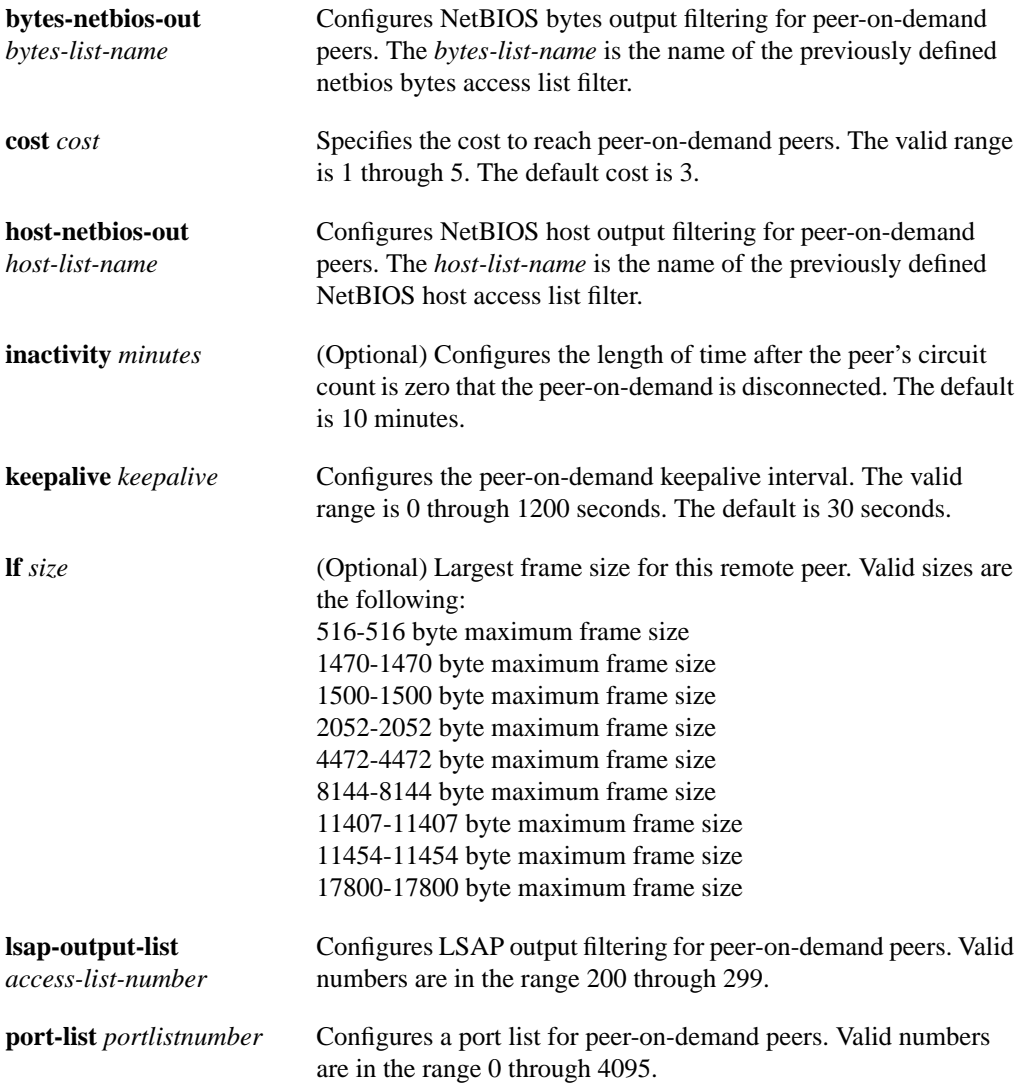

#### **Default**

The default peer-on-demand transport is TCP.

Command Mode

Global configuration

# Example

The following example configures FST for peer-on-demand transport:

dlsw peer-on-demand-defaults fst

Related Commands **show dlsw capabilities show dlsw peers**

# **dlsw peer-on-demand-defaults tcp**

Use the **dlsw peer-on-demand-defaults tcp** global configuration command to configure TCP for peer-on-demand transport. Use the **no** form of this command to disable the previous assignment.

- **dlsw peer-on-demand-defaults tcp** [**bytes-netbios-out** *bytes-list-name* | **cost** *cost* | **host-netbios-out** *host-list-name* | **keepalive** *seconds* | **local-ack** | **lsap-output-list** *accesslistnumber* | **port-list** *portnumber* | **priority**]
- **no dlsw peer-on-demand-defaults tcp** [**bytes-netbios-out** *bytes-list-name* | **cost** *cost* | **host-netbios-out** *host-list-name* | **keepalive** *seconds* | **local-ack** | **lsap-output-list** *accesslistnumber* | **port-list** *portnumber* | **priority**]

#### Syntax Description

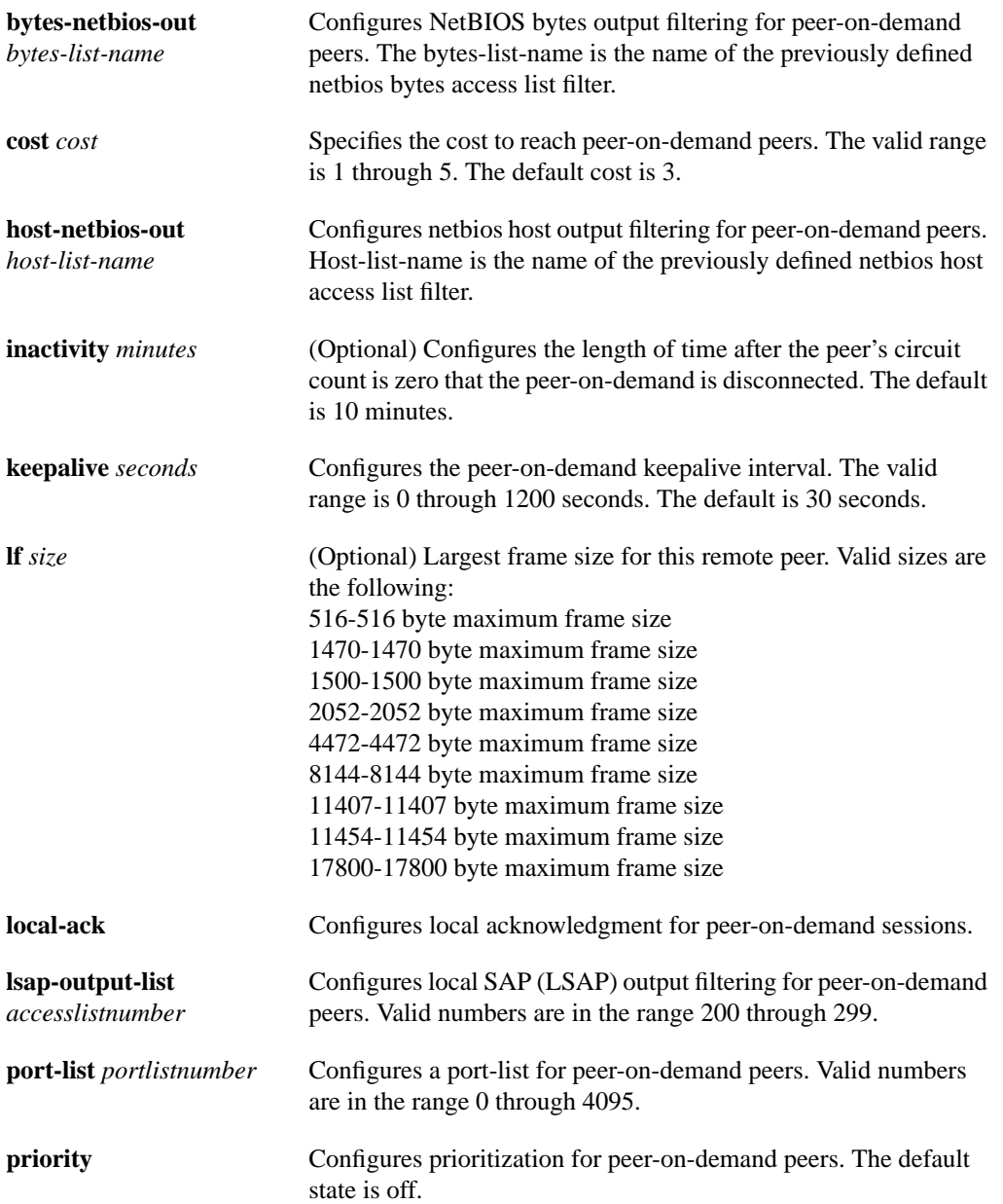

Default The default peer-on-demand transport is TCP.

# Command Mode

Global configuration

## Example

The following example configures TCP for peer-on-demand transport:

dlsw peer-on-demand-defaults tcp

Related Commands **show dlsw capabilities show dlsw peers**

# **dlsw port-list**

Use the **dlsw port-list** global configuration command to map traffic on a local interface (either Token ring or serial) to remote peers. Use the **no** form of this command to disable the previous map assignment.

**dlsw port-list** *list-number* [serial \ tokenring] *number* [serial | tokenring] *number* **no dlsw port-list** *list-number* [serial \ tokenring] *number* [serial | tokenring] *number*

#### Syntax Description

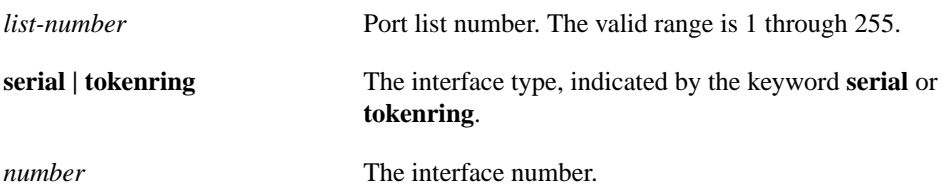

#### **Default**

No port list is configured.

### Command Mode

Global configuration

#### Usage Guidelines

Traffic received from a remote peer is forwarded only to the ports specified in the port list. Traffic received from a local interface is forwarded to peers if the input port number appears in the port list applied to the remote peer definition. The definition of a port list is optional.

# Example

The following example configures a DLSw peer port list for Ethernet 1 interface:

dlsw port-list 3 ethernet 1

#### Related Commands

dlsw bgroup-list dlsw ring-list

# **dlsw remote-peer frame relay**

Use the **dlsw remote-peer frame relay** global configuration command to specify the remote peer with which the router will connect. Use the **no** form of this command to disable the previous assignments.

- **dlsw remote-peer** *list-number* **frame-relay interface serial** *number dlci-number* [**pass-thru**] [**cost** *cost*] [**lf** *size*] [**keepalive** *seconds*] [**lsap-output-list** *list*] [**host-netbios-out** *host-list-name*] [**bytes-netbios-out** *bytes-list-name*]
- **no dlsw remote-peer** *list-number* **frame-relay interface** *number dlci-number* [**pass-thru**] [**cost** *cost*] [**lf** *size*] [**keepalive** *seconds*] [**lsap-output-list** *list*] [**host-netbios-out** *host-list-name*] [**bytes-netbios-out** *bytes-list-name*]

#### Syntax Description

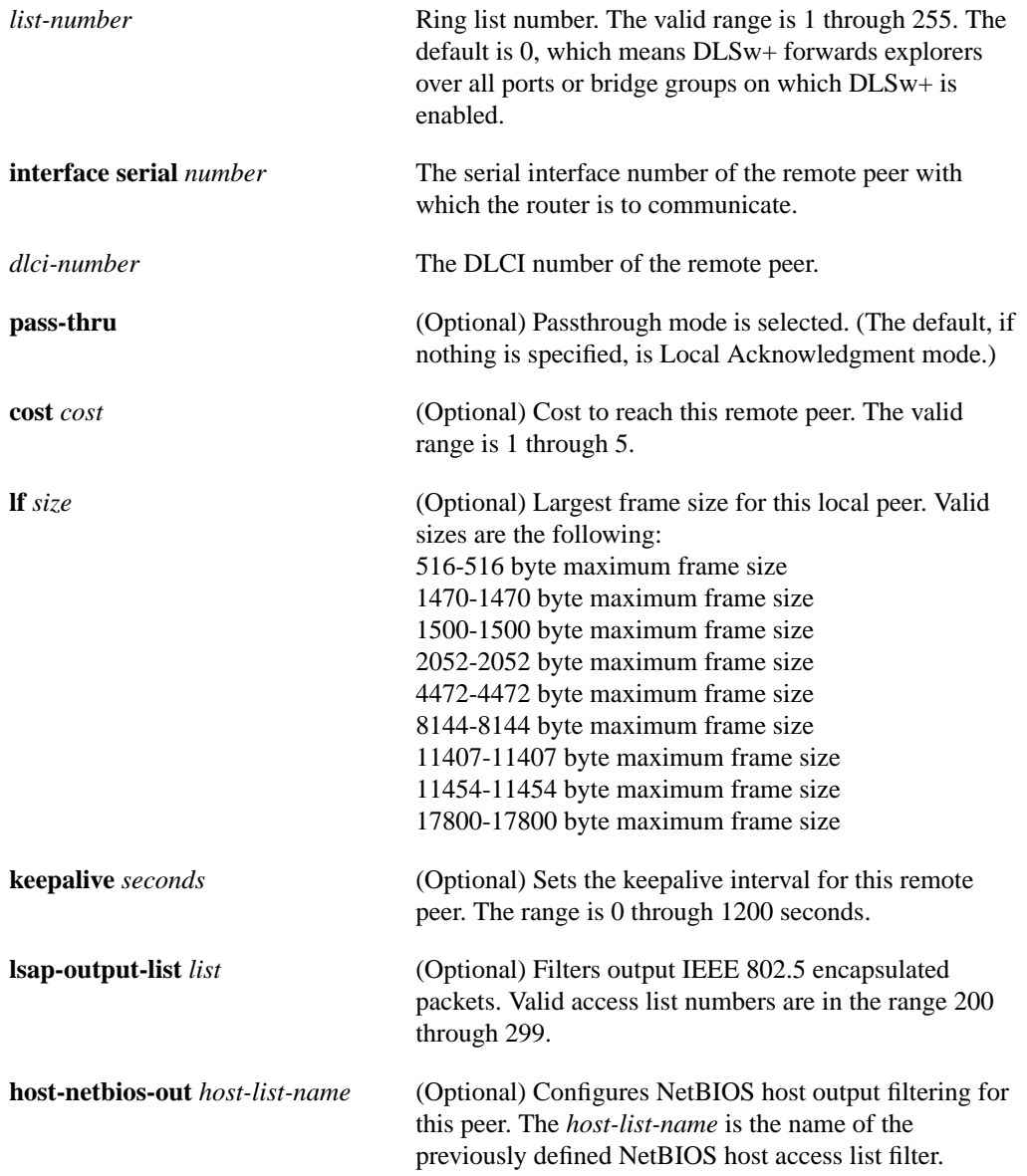

**bytes-netbios-out** *bytes-list-name* (Optional) Configures NetBIOS bytes output filtering for this peer. The bytes-list-name is the name of the previously defined NetBIOS bytes access list filter.

**Default** 

### Command Mode

Global configuration

#### Usage Guidelines

The **cost** keyword specified in a remote peer statement takes precedence over the cost learned as part of the capabilities exchange with the remote peer. The **cost** keyword is relevant only in fault tolerance mode.

### Example

The following example specifies an FST encapsulation connection for remote peer transport:

dlsw remote-peer 1 fst 10.2.17.8

Related Command **dlsw local-peer show dlsw capabilities show dlsw peers**

# **dlsw remote-peer fst**

Use the **dlsw remote-peer fst** global configuration command to specify a Fast-Sequenced Transport (FST) encapsulation connection for remote peer transport. Use the **no** form of this command to disable the previous assignments.

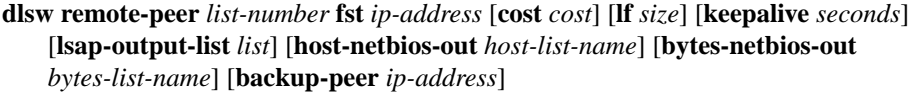

**no dlsw remote-peer** *list-number* **fst** *ip-address* [**cost** *cost*] [**lf** *size*] [**keepalive** *seconds*] [**lsap-output-list** *list*] [**host-netbios-out** *host-list-name*] [**bytes-netbios-out** *bytes-list-name*] [**backup-peer** *ip-address*]

## Syntax Description

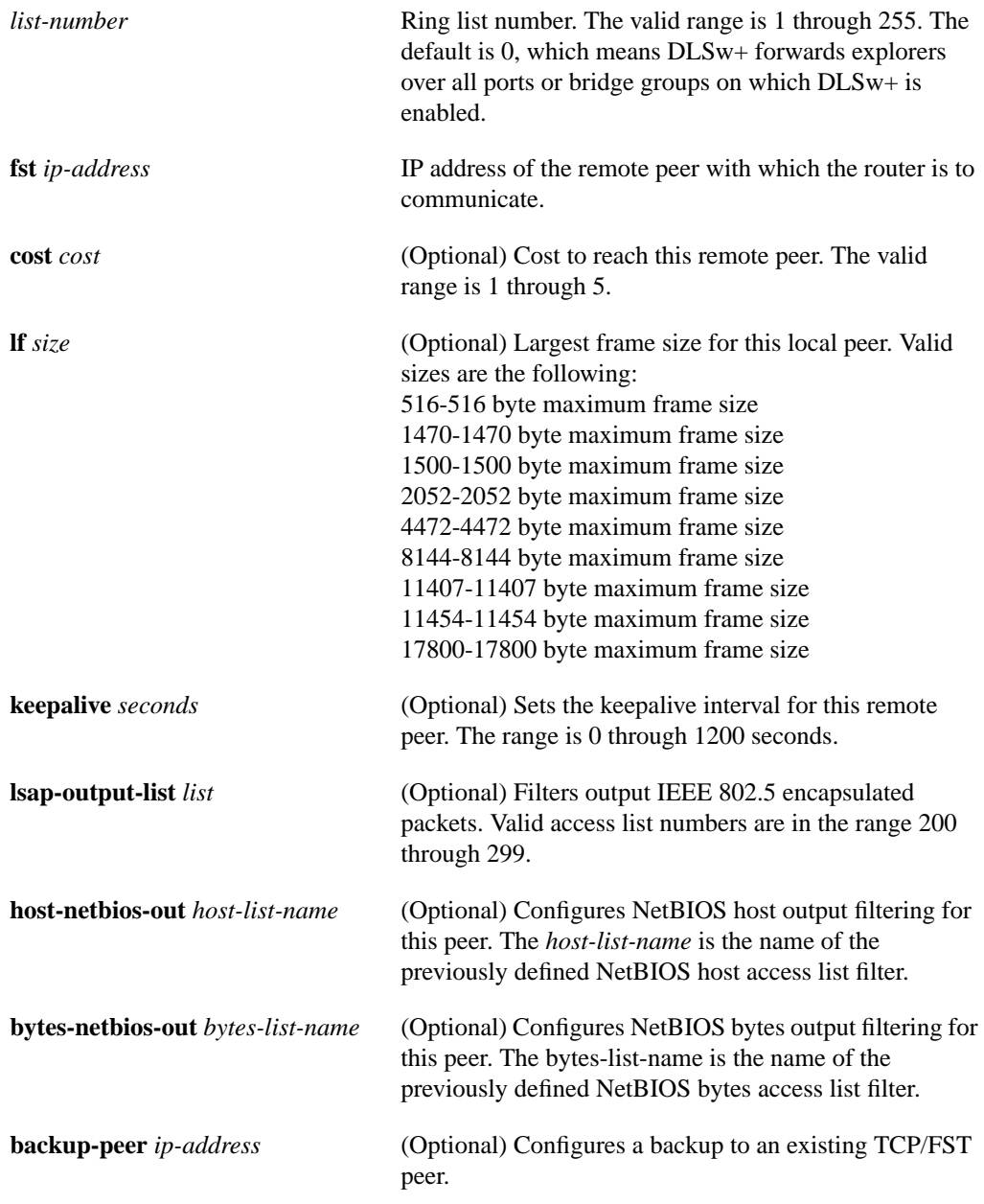

**Default** No FST encapsulation connection is specified.

### Command Mode

Global configuration

### Usage Guidelines

The **cost** keyword specified in a remote peer statement takes precedence over the cost learned as part of the capabilities exchange with the remote peer. The **cost** keyword is relevant only in fault tolerance mode.

### Example

The following example specifies an FST encapsulation connection for remote peer transport:

```
dlsw remote-peer 1 fst 10.2.17.8
```
Related Command **dlsw local-peer show dlsw capabilities show dlsw peers**

# **dlsw remote-peer interface**

Use the **dlsw remote-peer interface** global configuration command when specifying a point-to-point direct encapsulation connection. Use the **no** form of this command to disable previous interface assignments.

- **dlsw remote-peer** *list-number* **interface serial** *number* [**cost** *cost*] [**lf** *size*] [**keepalive** *seconds*] [**lsap-output-list** *list*] [**host-netbios-out** *host-list-name*] [**bytes-netbios-out** *bytes-list-name*] [**backup-peer** *ip-address*]
- **no dlsw remote-peer** *list-number* **interface serial** *number* [**cost** *cost*] [**lf** *size*] [**keepalive** *seconds*] [**lsap-output-list** *list*] [**host-netbios-out** *host-list-name*] [**bytes-netbios-out** *bytes-list-name*] [**backup-peer** *ip-address*]

#### Syntax Description

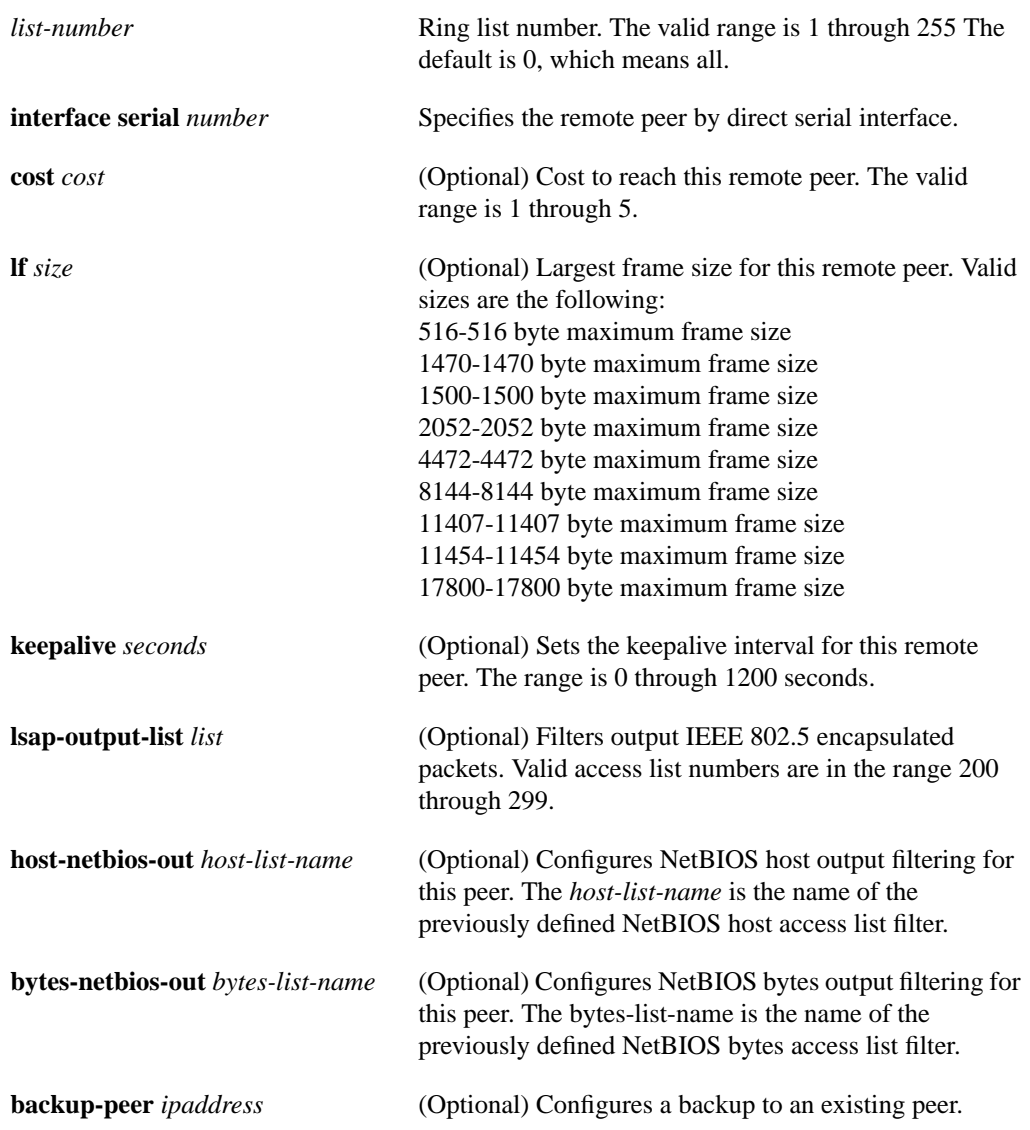

### **Default**

No point-to-point direct encapsulation connection is specified.

Command Mode

Global configuration

### Usage Guidelines

The **cost** keyword specified in a remote peer statement takes precedence over the cost learned as part of the capabilities exchange with the remote peer. The **cost** keyword is relevant only in fault tolerance mode.

### Example

The following example specifies a point-to-point direct encapsulation connection for remote peer transport:

dlsw remote-peer 1 interface serial 2

Related Commands **show dlsw peers show interfaces**

# **dlsw remote-peer tcp**

Use th**e dlsw remote-peer tcp** global configuration command to identify the IP address of a peer with which to exchange traffic using TCP. Use the **no** form of this command to remove a remote peer.

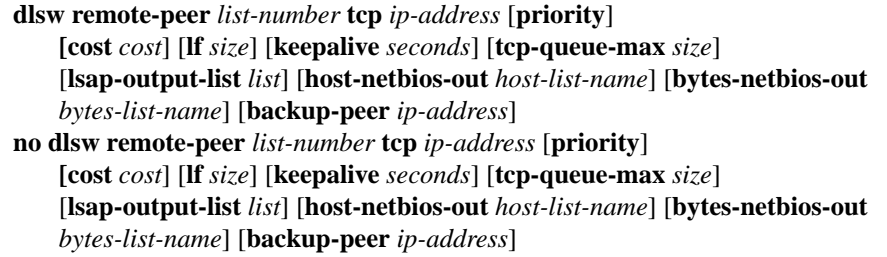

Syntax Description

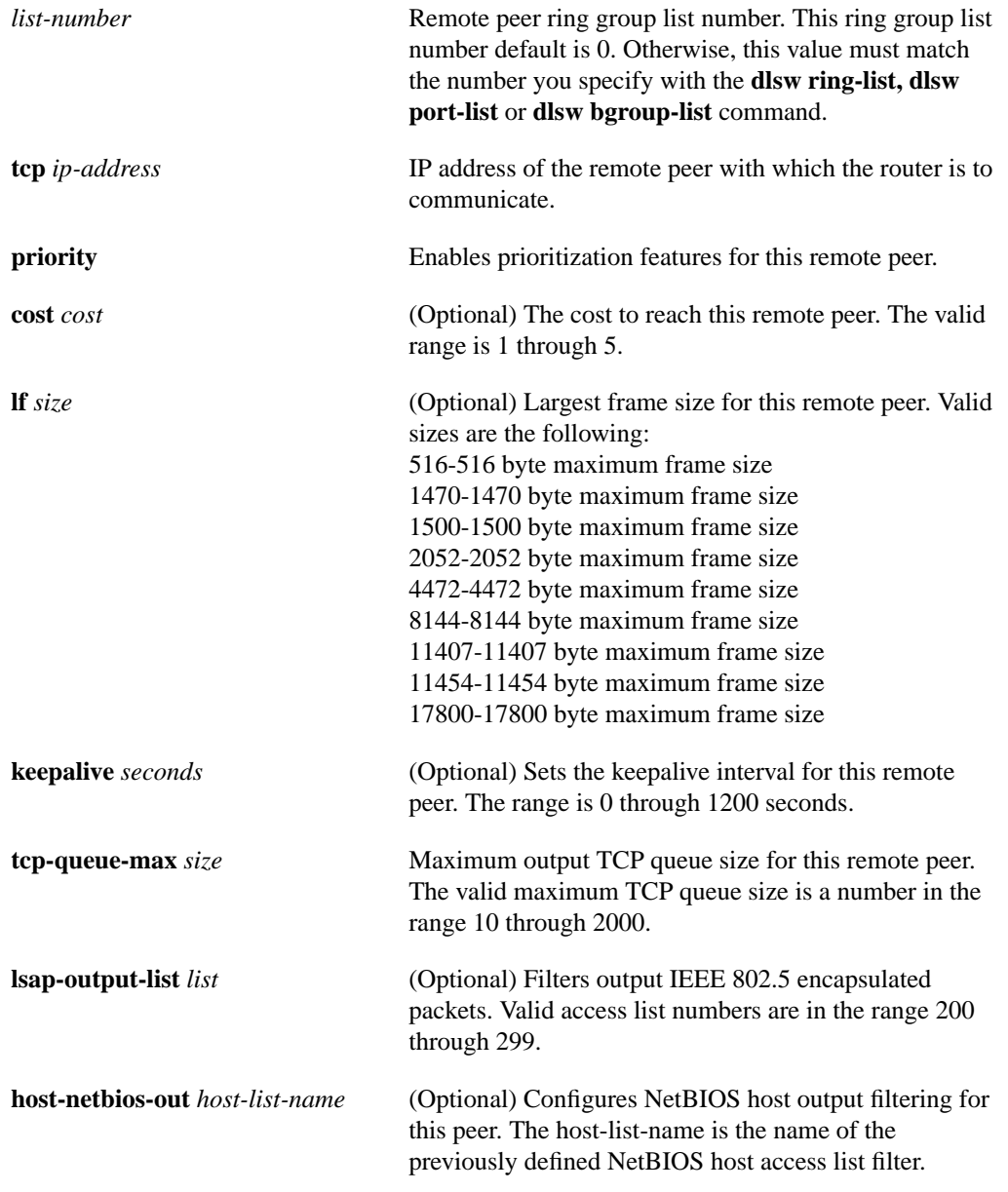

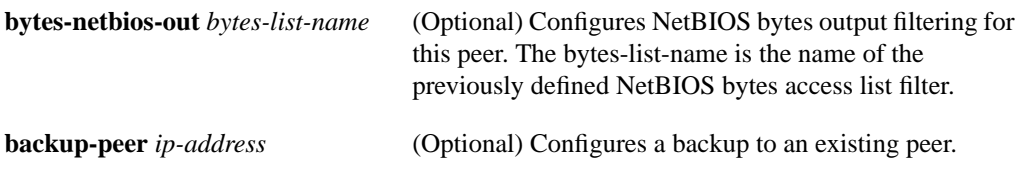

**Default** No peer IP address is identified.

Command Mode

Global configuration

# Example

The following example specifies a TCP encapsulation connection for remote peer transport:

dlsw remote-peer 1 tcp 10.2.17.8

Related Commands dlsw ring-list **show dlsw capabilities show dlsw peers**

# **dlsw ring-list**

Use the **dlsw ring-list** to configure a ring list, mapping traffic on a local interface to remote peers. Use the **no** form of this command to cancel the definition.

**dlsw ring-list** *list-number* **rings** *ring-number* **no dlsw ring-list** *list-number* **rings** *ring-number*

#### Syntax Description

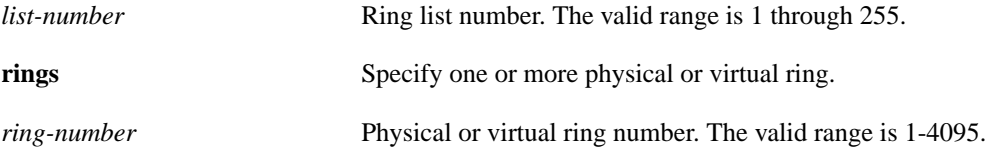

**Default** 

There is no default setting.

### Command Mode

Global configuration

#### Usage Guidelines

Traffic received from a remote peer is forwarded only to the rings specified in the ring list. Traffic received from a local interface is forwarded to peers if the input ring number appears in the ring list applied to the remote peer definition. The definition of a ring list is optional.

## Example

The following example configures a DLSw ring list, assigning rings 1, 2, and3 to ring list 3:

dlsw ring-list 3 rings 1 2 3

Related Commands **dlsw bgroup-list dlsw port-list show dlsw capabilities show dlsw peers**

# **dlsw timer**

Use the **dlsw timer** global configuration command to tune an existing configuration parameter. Use the **no** form of this command to restore the default parameters.

**dlsw timer** {**icannotreach-block-time** | **netbios-cache-timeout** | **netbios-explorer-timeout** | **netbios-retry-interval** | **netbios-verify-interval** | **sna-cache-timeout** | **sna-explorer-timeout** | **sna-retry-interval** | **sna-verify-interval**} *time* **no dlsw timer** {**icannotreach-block-time** | **netbios-cache-timeout** | **netbios-explorer-timeout** | **netbios-retry-interval** | **netbios-verify-interval** | **sna-cache-timeout** | **sna-explorer-timeout** | **sna-retry-interval** | **sna-verify-interval**} *time*

#### Syntax Description

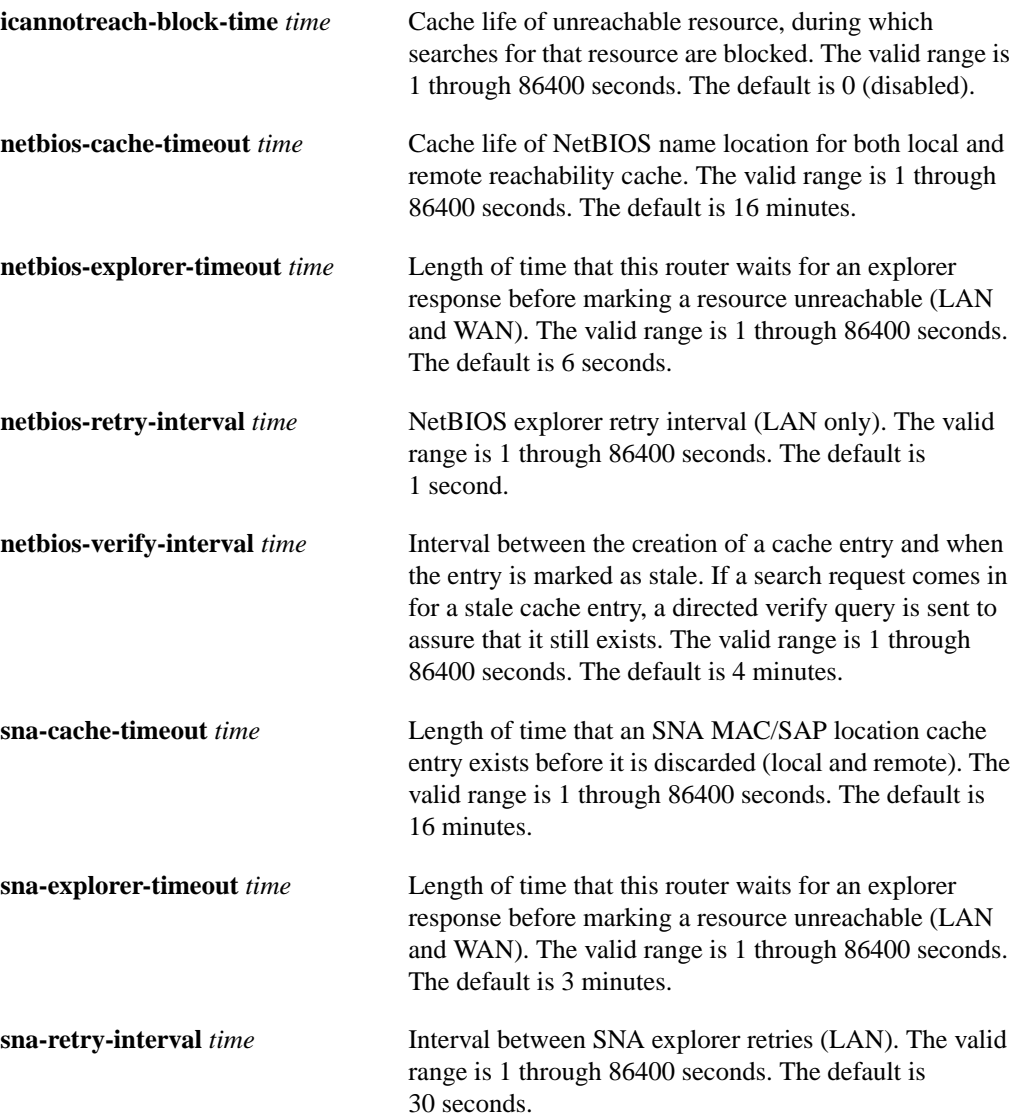

**sna-verify-interval** *time* Interval between the creation of a cache entry and when the entry is marked as stale. If a search request comes in for a stale cache entry, a directed verify query is sent to assure that it still exists. The valid range is 1 through 86400 seconds. The default is 4 minutes.

# Command Mode

Global configuration

### Example

The following example configures the length of time that an SNA MAC/SAP location cache entry exists before it is discarded:

dlsw timer sna-cache-timeout 3

# **sdlc dlsw**

Use the **sdlc dlsw** interface configuration command to attach sdlc addresses to DLSw+. Use the **no** form of this command to cancel the configuration.

**sdlc dlsw** *sdlc-address sdlc-address* **no sdlc dlsw** *sdlc-address sdlc-address*

### Syntax Description

*sdlc-address* SDLC address in hexadecimal. The valid range is 1 through FE.

**Default** No correspondence is defined.

#### Command Mode

Interface configuration

# Example

The following command attaches SDLC address d2 to DLSw+:

sdlc dlsw d2

Related Commands **encapsulation sdlc sdlc address sdlc role**

# **show dlsw capabilities**

Use the **show dlsw capabilities** privileged EXEC command to display the configuration of the peer specified or of all peers.

**show dlsw capabilities** [**interface** {*type number*} | **ip-address** *ip-address* | **local**]

### Syntax Description

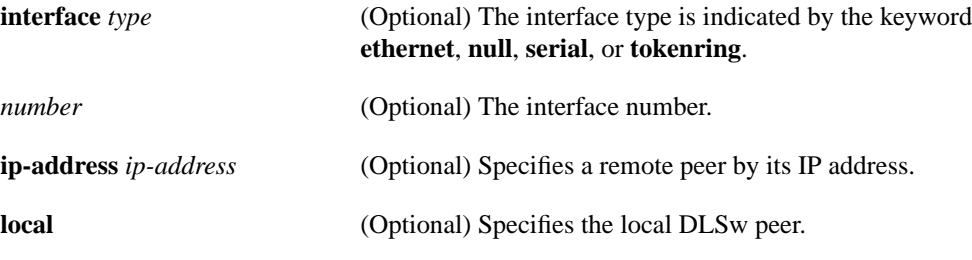

# Command Mode Privileged EXEC

#### Sample Display

The following is sample output from the **show dlsw capabilities** command:

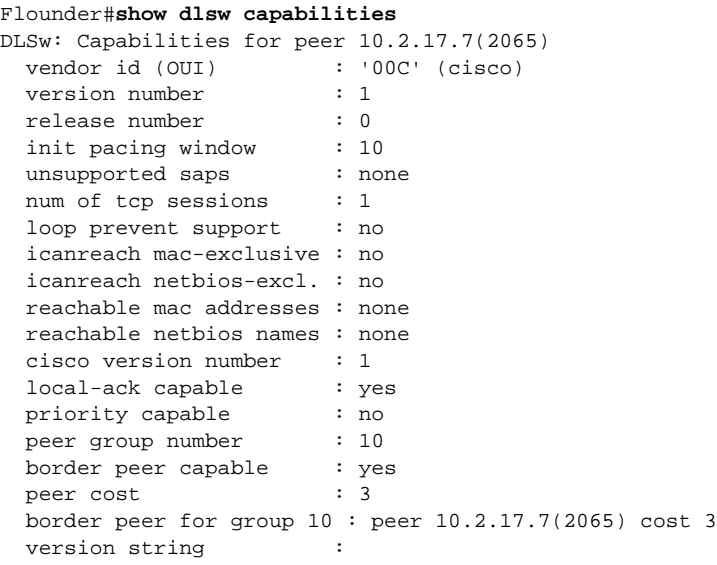

[Table 30-1](#page-30-0) describes significant fields shown in the display.

<span id="page-30-0"></span>**Table 30-1 Show DLSw Capabilities Field Descriptions**

| Field           | <b>Description</b>        |
|-----------------|---------------------------|
| vendor id (OUI) | Vendor ID is cisco        |
| version number  | $DLSw$ Version Number = 1 |
| release number  | $Release = 0$             |

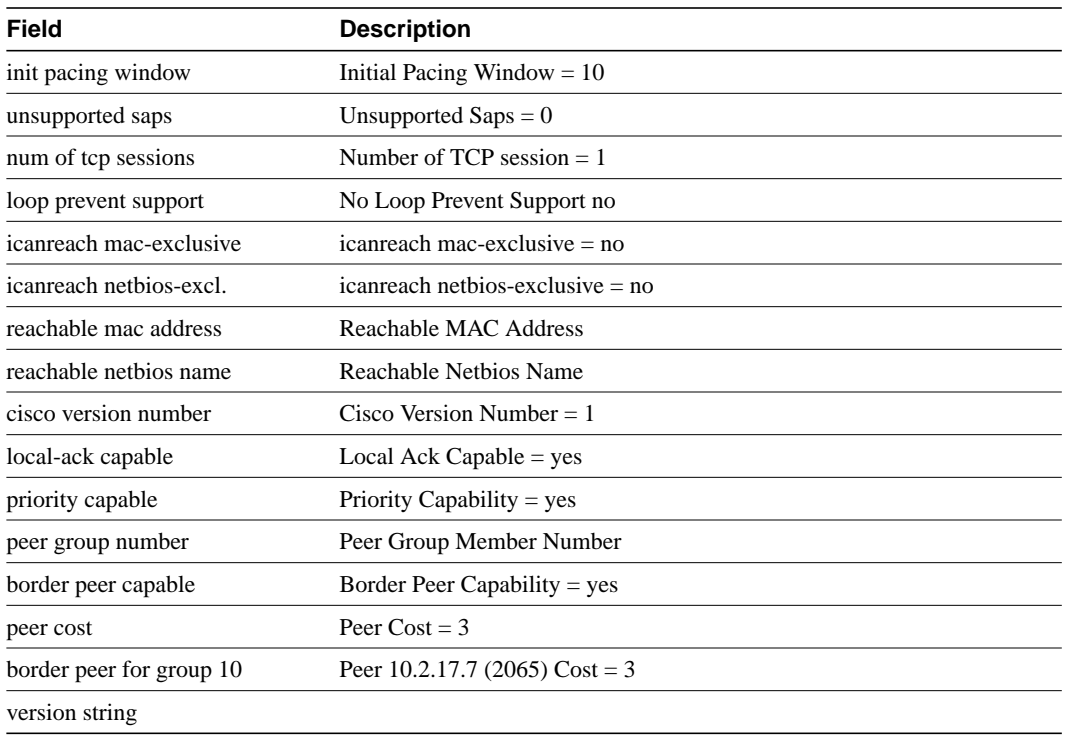

# **show dlsw circuits**

Use the **show dlsw circuit** privileged EXEC command to display the state of all circuits involving this MAC address as a source and destination.

**show dlsw circuits**

### Syntax Description

This command has no arguments or keywords.

Command Mode

Privileged EXEC

### Sample Display

The following is sample output from the **show dlsw circuit** command:

oregon#**show dlsw circuits**

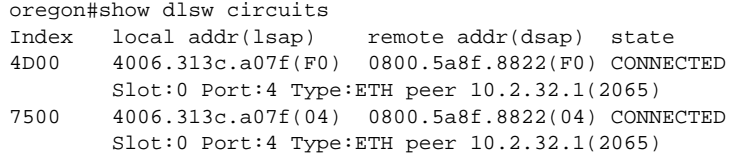

[Table 30-2](#page-32-0) describes significant fields shown in the display

#### <span id="page-32-0"></span>**Table 30-2 Show DLSw Circuits Field Descriptions**

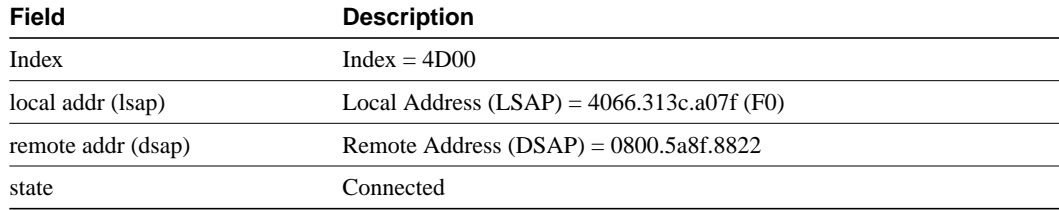

# **show dlsw fastcache**

Use the **show dlsw fastcache** privileged EXEC command to display the fast cache for FST and direct-encapsulated peers.

**show dlsw fastcache**

### Syntax Description

This command has no arguments or keywords.

Command Mode

Privileged EXEC

## Sample Display

The following is sample output from the **show dlsw fastcache** command:

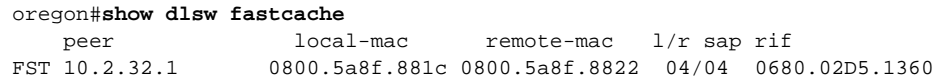

[Table 30-3](#page-33-0) describes significant fields shown in the display.

<span id="page-33-0"></span>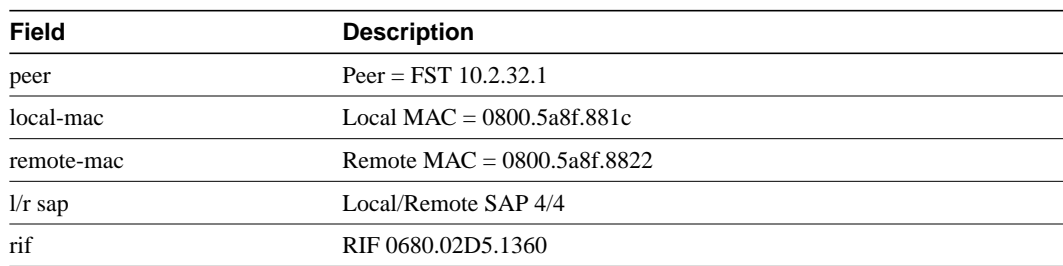

#### **Table 30-3 Show DLSw Fastcache Field Descriptions**

# **show dlsw peers**

Use the **show dlsw peers** privileged EXEC command to display DLSw peer information.

**show dlsw peers** [**interface** {**ethernet** *number* | **null** *number* | **serial** *number* | **tokenring** *number*} | **ip-address** *ip-address*]

## Syntax Description

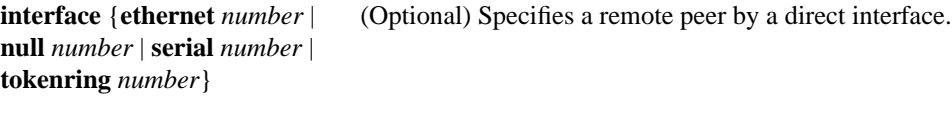

**ip-address** *ip-address* (Optional) Specifies a remote peer by its IP address.

# Command Mode

Privileged EXEC

# Sample Display

The following is sample output from the **show dlsw peers** command:

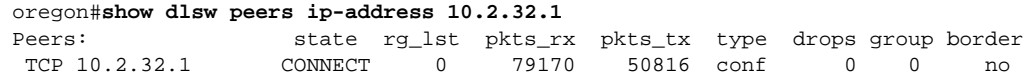

[Table 30-4](#page-34-0) describes significant fields shown in the display.

#### **Table 30-4 Show DLSw Peers Field Descriptions**

<span id="page-34-0"></span>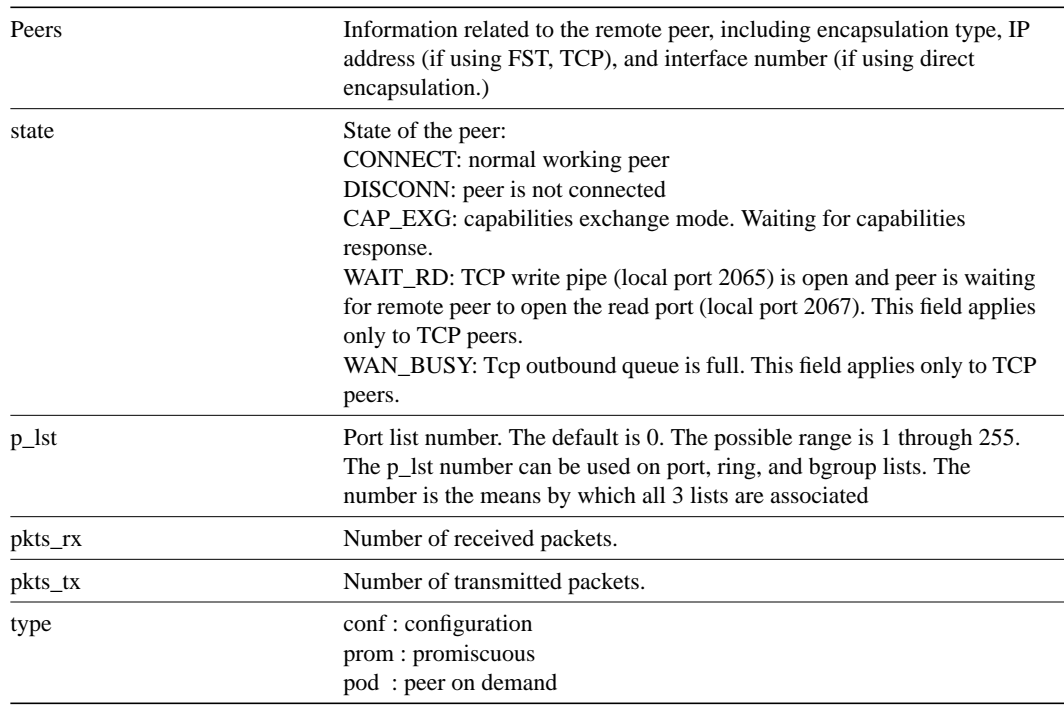

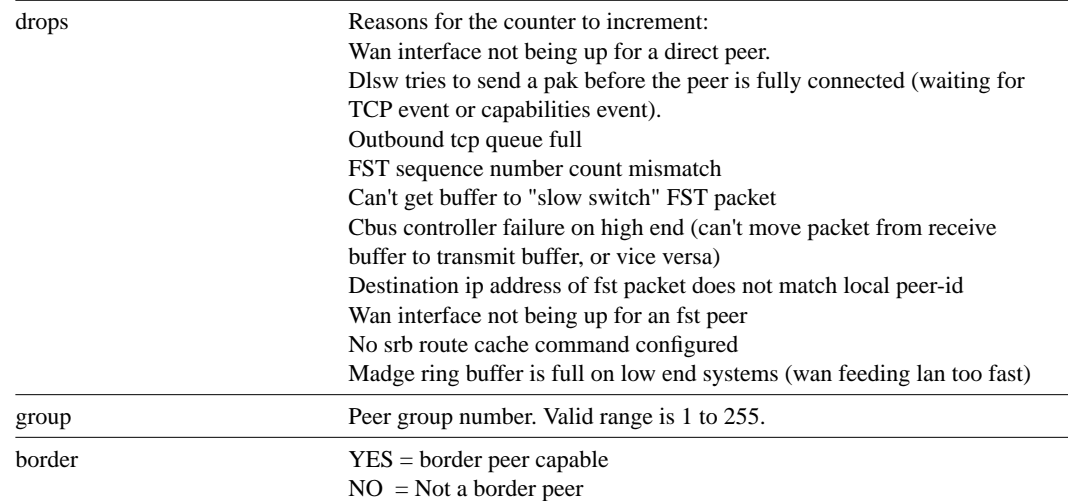

# **show dlsw reachability**

Use the **show dlsw reachability** privileged EXEC command to display DLSw reachability information.

**show dlsw reachability**

#### Syntax Description

This command has no arguments or keywords.

Command Mode

Privileged EXEC

### Sample Display

The following is sample output from the **show dlsw reachability** command:

```
oregon#show dlsw reachability
DLSw MAC address reachability cache list
Mac Addr status Loc. peer/port rif
0000.f62e.6366 FOUND LOCAL P000-S001 06B0.1F41.7D00
0004.f5d9.fa27 FOUND LOCAL P000-S001 0A90.00B2.0321.1F41.7D00
0800.5a30.7a9b FOUND REMOTE 150.150.10.1(2065)
DLSw NetBIOS Name reachability cache list
NetBIOS Name status Loc. peer/port rif
EMILY FOUND LOCAL P000-S001 06B0.1F41.7D00
ROSE     FOUND     REMOTE 150.150.10.1(2065)
```
[Table 30-5](#page-36-0) describes significant fields shown in the display.

<span id="page-36-0"></span>**Table 30-5 Show DLSw Reachability Field Descriptions**

| Field    | <b>Description</b>                                                                                                    |
|----------|----------------------------------------------------------------------------------------------------|
| Mac Addr | Mac address of station being sought. (Destination MAC address of<br>canureach ex packet)                                                                                                    |
| status   | Result of search:<br><b>FOUND</b><br>SEARCHING:<br>NOT_FOUND: Negative caching is on, and the station has not<br>responded to queries.<br>UNCONFIRMED: Station configured, but DLSw has not had a chance<br>to verify it<br>VERIFY: verifying cache information, either because cache going stale,<br>or verifying user configuration, entry. |
| loc      | Location of station:<br>LOCAL: On the local network<br>REMOTE: On the remote network                                                                                                    |

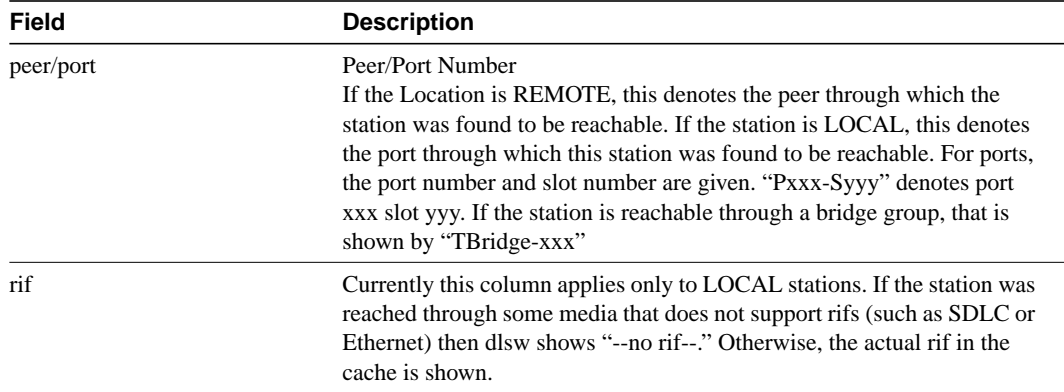